# Activitat restaurar sistema

### Restaurar sistema

Puede usar Restaurar sistema para deshacer cambios peligrosos en su equipo y restaurar la configuración y rendimiento del mismo. Mediante Restaurar sistema podrá restablecer su equipo a un estado anterior (punto de restauración) sin pérdida de datos como, por ejemplo, documentos guardados, correo electrónico o historiales y listas de favoritos.

Todos los cambios realizados con Restaurar sistema son reversibles.

Su equipo crea automáticamente puntos de restauración (puntos de comprobación del sistema), pero también puede usarlo para crear sus propios puntos de restauración. Esto es útil cuando está a punto de hacer un cambio importante en su sistema, como la instalación de un nuevo programa o el cambio del Registro.

Configuración Restaurar sistema

#### Para comenzar, seleccione la tarea que desea realizar:

Restaurar mi equipo a un estado anterior

Crear punto de restauración

Deshacer la última restauración

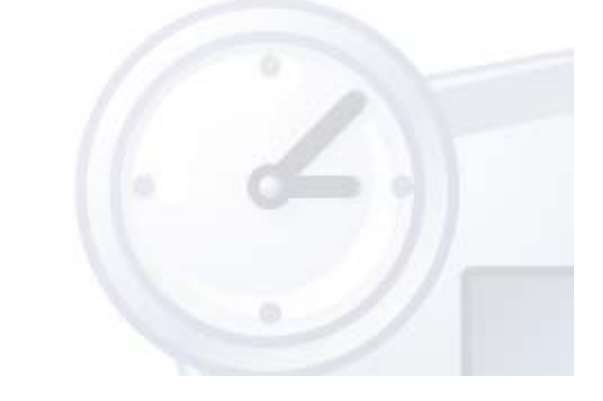

## Crear un punto de restauración

Su equipo crea automáticamente puntos de restauración en horarios programados regularmente o antes de que se instalen ciertos programas. Sin embargo, puede usar Restaurar sistema para crear sus propios puntos de restauración en horarios diferentes de los programados por el equipo.

Escriba una descripción para el punto de restauración en el siguiente cuadro de texto. Asegúrese de elegir una descripción fácil de identificar en caso de que necesite restaurar su equipo más adelante.

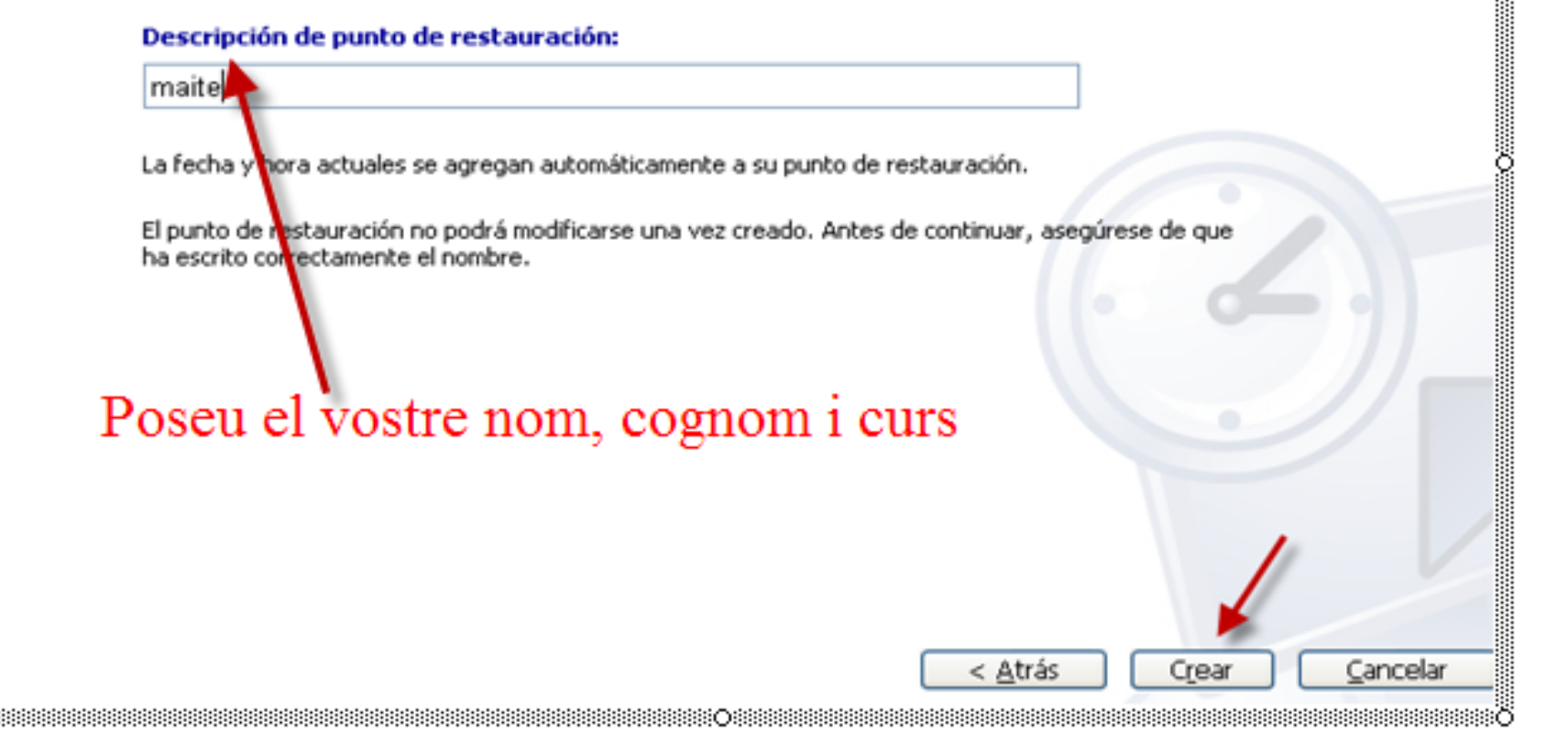

### Institut Montserrat

## Punto de restauración creado

Punto de restauración nuevo: jueves, 04 de noviembre de 2010 18:46:34 maite

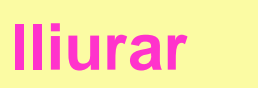

**O** Ayu

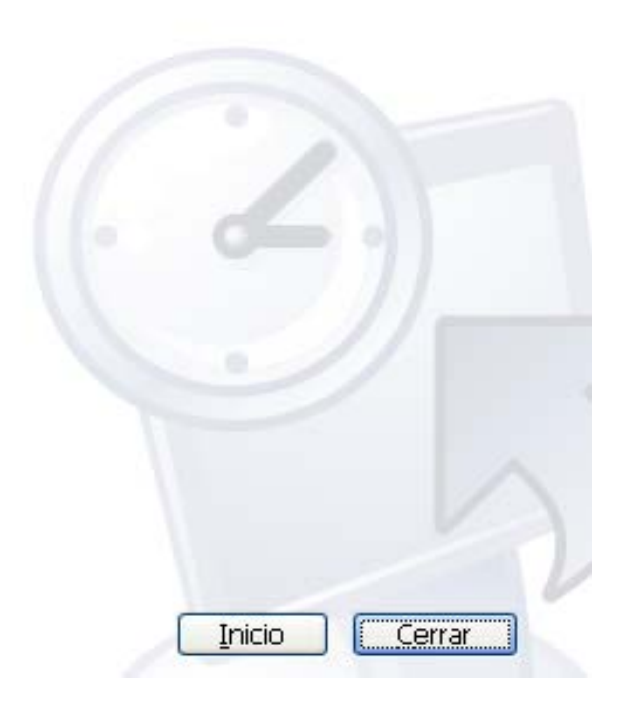

Haga clic en Inicio para efectuar otra tarea.

Institut Montserrat

### **1r Crea una carpeta a l'escriptori anomenada prova A continuació restaura el sistema**Restaurar sistema (?) Avuda **Restaurar sistema** Puede usar Restaurar sistema para deshacer cambios peligrosos en su equipo y restaurar la configuración y ara comenzar, seleccione la tarea que desea rendimiento del mismo. Mediante Restaurar sistema podrá aalizar: restablecer su equipo a un estado anterior (punto de restauración) sin pérdida de datos como, por ejemplo, documentos quardados, correo electrónico o historiales y Restaurar mi equipo a un estado anterior listas de favoritos. ○ Crear punto de restauración Todos los cambios realizados con Restaurar sistema son reversibles. ○ Deshacer la última restauración Su equipo crea automáticamente puntos de restauración (puntos de comprobación del sistema), pero también puede usarlo para crear sus propios puntos de restauración. Esto es útil cuando está a punto de hacer un cambio importante en su sistema, como la instalación de un nuevo programa o el cambio del Registro. Configuración Restaurar sistema Siguiente  $>$ Cancelar Seleccione una opción y haga clic en Siguiente para continuar.

### Institut Montserrat

### Seleccione un punto de restauración

El calendario siguiente muestra, en negrita, todas las fechas que tienen puntos de restauración disponibles. La lista muestra los puntos de restauración disponibles para la fecha seleccionada.

Los posibles tipos de restauración son: puntos de control del sistema (puntos de restauración programados, creados por el equipo), puntos de restauración manual (puntos de restauración creados por el usuario) y puntos de restauración de instalación (puntos de restauración automáticos, creados cuando se instalan ciertos programas)..

#### 1. Haga clic en una fecha en negrita de este calendario.

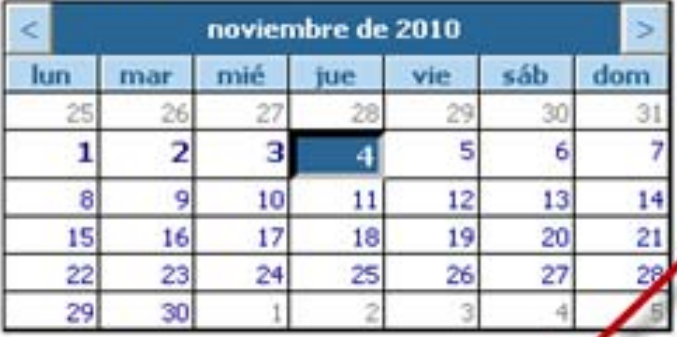

#### 2. Haga clic en un punto de restauración de esta lista.

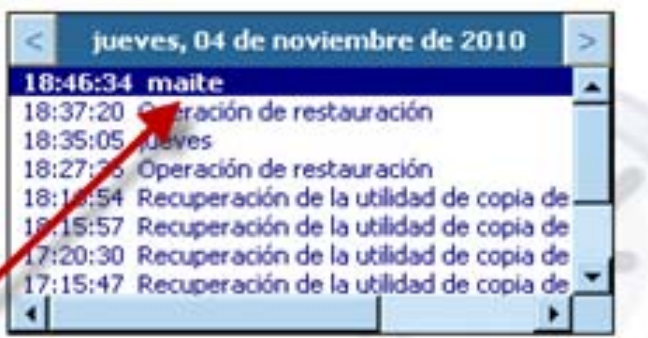

# Seleccioneu el vostre nom, cognom i curs

< Atrás

Siguiente >

Cancelar

൚

Ayu

**Institut Montserrat** 

# Confirmar la selección del punto de restauración

Punto de restauración seleccionado: jueves, 04 de noviembre de 2010 **18:46 maite** 

Este proceso no le hará perder trabajos recientes, tales como documentos o correo electrónico; es completamente reversible.

Restaurar el sistema cerrará Windows durante la restauración. Una vez completada, Windows se reinicia usando la configuración correspondiente a la fecha y hora listadas más abajo.

Importante: quarde sus cambios y cierre todos los programas antes de continuar.

Restaurar sistema puede tardar un momento recopilando la información acerca del punto de restauración antes de apagar su equipo.

Haga clic en Siguiente para restaurar su equipo al día y hora seleccionados.

< Atrás

 $Siquiente$ 

Cancelar

(?) Ayuda

**Institut Montserrat** 

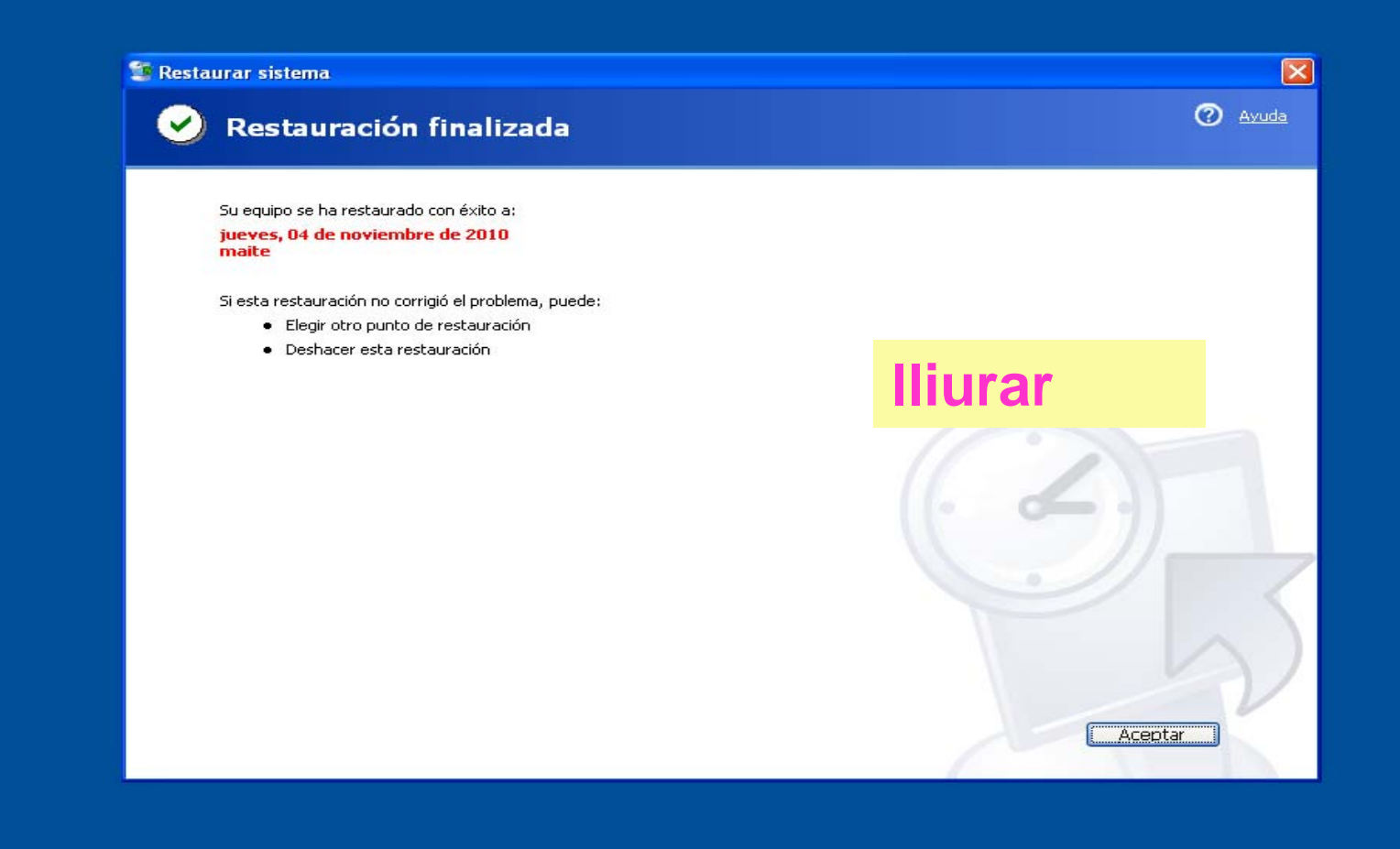

# **Comprova que ha desaparegut la carpeta " prova" creada després del punt de restauració**

Institut Montserrat

#### Restaurar sistema

### **Restaurar sistema**

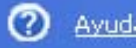

Puede usar Restaurar sistema para deshacer cambios peligrosos en su equipo y restaurar la configuración y rendimiento del mismo. Mediante Restaurar sistema podrá restablecer su equipo a un estado anterior (punto de restauración) sin pérdida de datos como, por ejemplo, documentos guardados, correo electrónico o historiales y listas de favoritos.

Todos los cambios realizados con Restaurar sistema son reversibles.

Su equipo crea automáticamente puntos de restauración (puntos de comprobación del sistema), pero también puede usarlo para crear sus propios puntos de restauración. Esto es útil cuando está a punto de hacer un cambio importante. en su sistema, como la instalación de un nuevo programa o el cambio del Registro.

#### Para comenzar, seleccione la tarea que desea realizar:

- Restaurar mi equipo a un estado anterior
- Crear punto de restauración
- · Deshacer la última restauración

Configuración Restaurar sistema

# Torna a executar Restaurar sistema i selecciona "deshacer la última restauración"

Seleccione una opción y haga clic en Siguiente para continuar.

**Institut Montserrat** 

Maite Marrodán Ligorit Jordi Martinez Catalán

Siguiente >

Cancelar

**E** Restaurar sistema

### Confirmar deshacer restauración

Restaurar sistema deshará la siguiente restauración: jueves, 04 de noviembre de 2010 18:51 Operación de restauración

Este proceso no le hará perder trabajos recientes, tales como documentos o correo electrónico; es completamente reversible.

Restaurar el sistema cerrará Windows durante la restauración. Una vez completada, Windows se reinicia usando la configuración correspondiente a la fecha y hora listadas más abajo.

Importante: guarde sus cambios y cierre todos los programas antes de continuar.

Restaurar sistema puede tardar un momento recopilando la información acerca del punto de restauración antes de apagar su equipo.

Haga clic en Siguiente para deshacer esta restauración.

< Atrás

Cancelar

Siquiente >

2 Ayuda

**Institut Montserrat** 

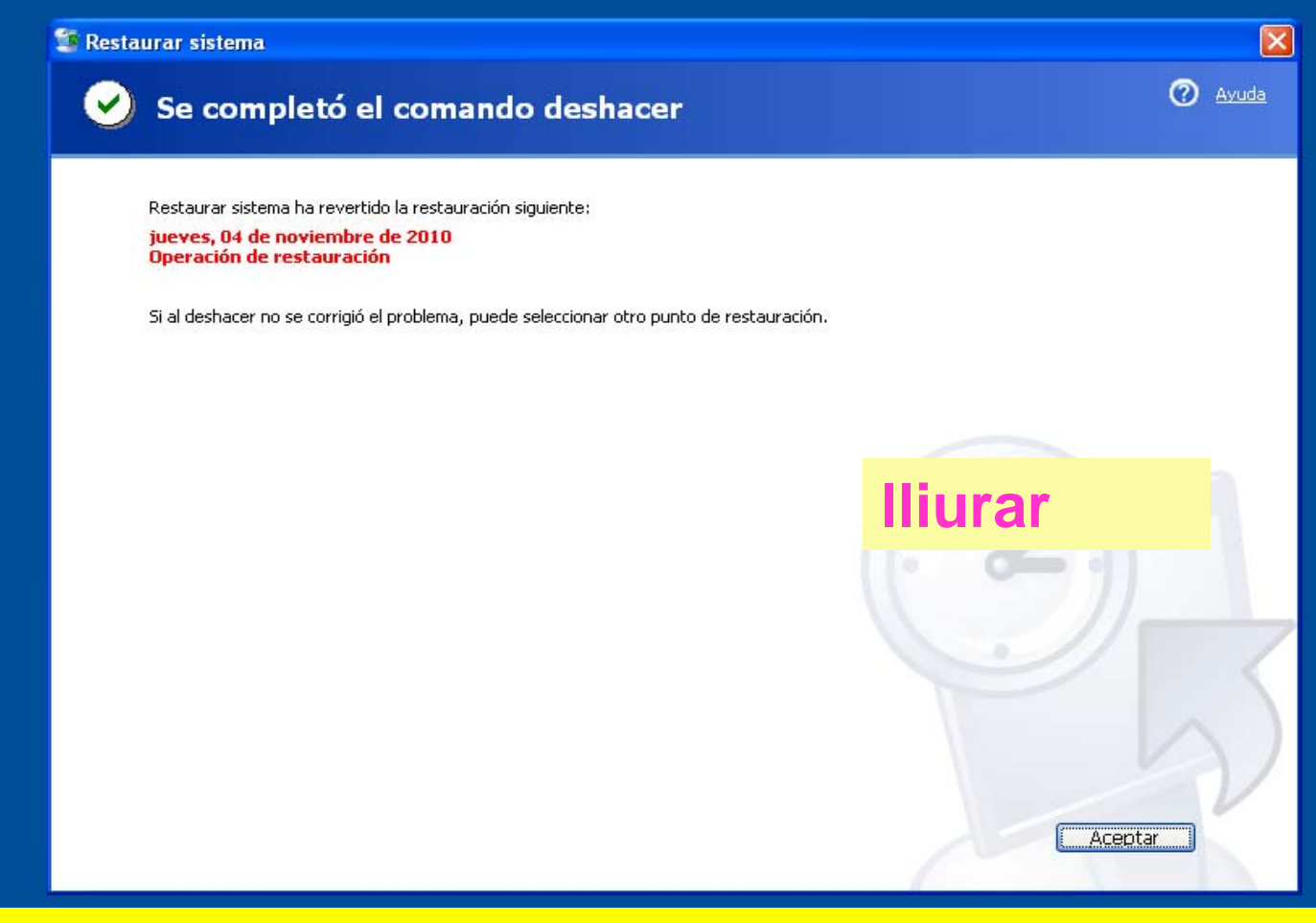

# **El sistema ha retornat a l'estat posterior al punt de restauració i la carpeta "prova"apareix de nou a l'escriptori**

Institut Montserrat